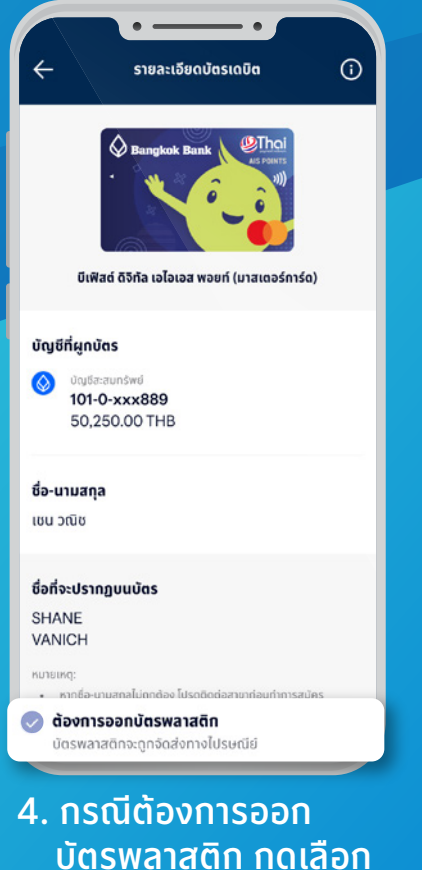

 บัตรพลาสติก กดเลือก  **" ต้องการออกบัตรพลาสติก"**  และกด **" ยอมรับ "**

 $\bullet$ 

 $\bullet\hspace{0.4mm}$  .

ตรวจสอบข้อมูลกาารสมัครบัตรเดบิต

 $\leftarrow$ 

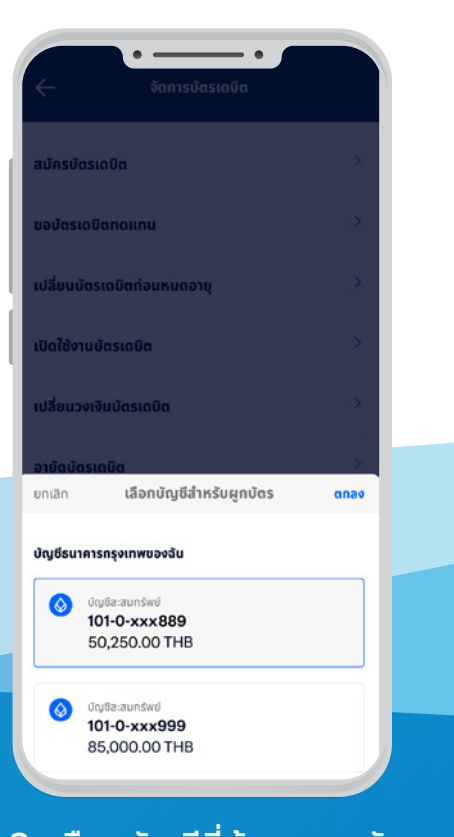

## 2. เลือกบัญชีที่ต้องการสมัคร

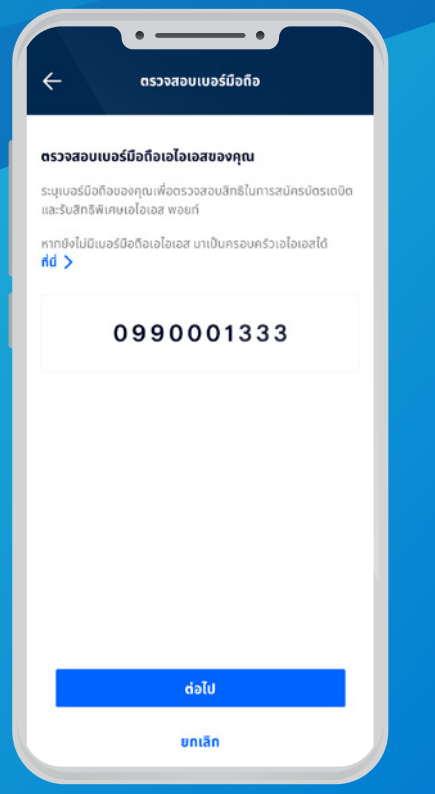

## 6. ตรวจสอบข้อมูลบัตร

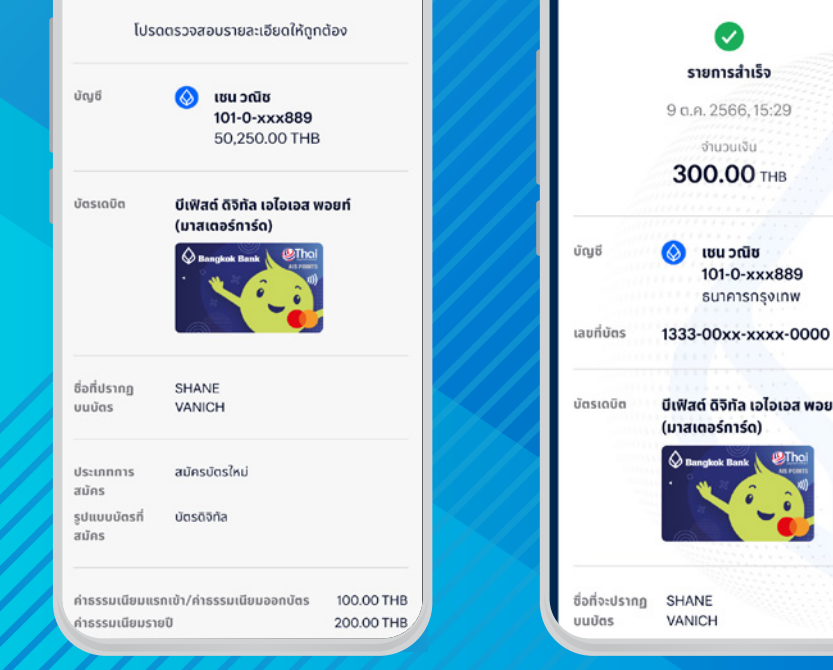

1. ไปที่เมนู **"บริการอื่นๆ" และเลือก "บัตรเดบิต"**

> บีเฟิสต์ ดิจิทัล เอไอเอส พอยท์ (มาสเตอร์การ์ด) 8. สมัครบัตรสําเร็จ

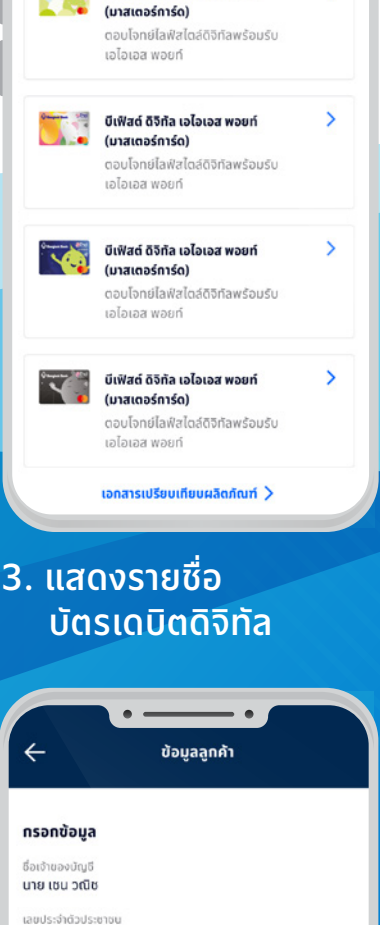

สมัครมัตรเดมิต

- มีเฟิสต์ ดิจิทัล เอไอเอส พอยท์

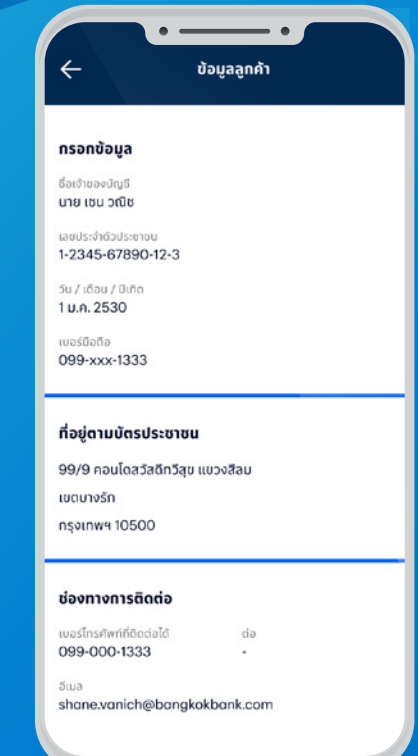

5. กรอกเบอร์มือถือเอไอเอส

**Bangkok Bank** 

 $\bullet$ 

7. ตรวจสอบรายละเอียดบัตร ให้ถูกต้อง และกด **" ยืนยัน และเปิดใช้งานบัตรดิจิทัล "**

## สอบถามเพิ่มเติมได้ที่ ธนาคารกรุงเทพ หรือโทร. 1333 www.bangkokbank.com

## ขั้ นตอนการสมัคร บัตรบีเฟิ สต์ ดิจิทัล เอไอเอส พอยท์ ผ่าน**โมบายแบงก์กิ้ งธนาคารกรุงเทพ**

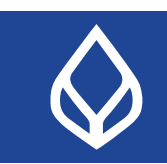

 $\odot$ 

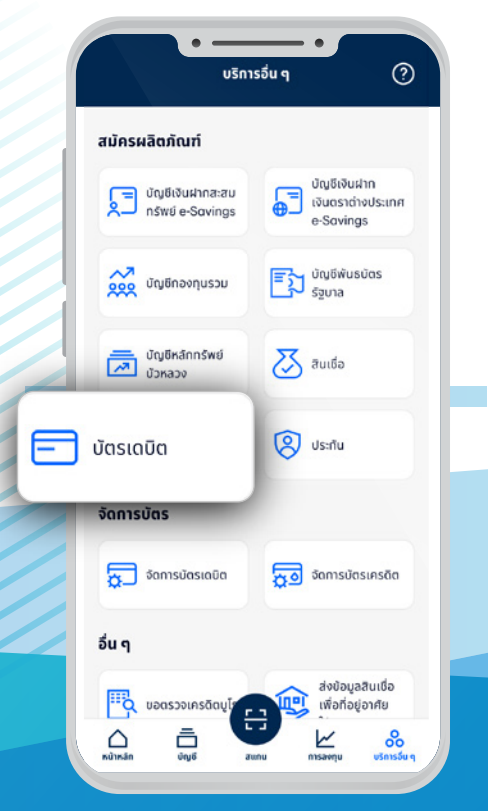